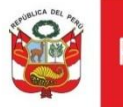

# Cartilla evaluar Reconsideración DDC cuenta con arqueólogo, cadista y abogado

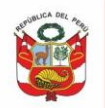

## **CONTENIDO**

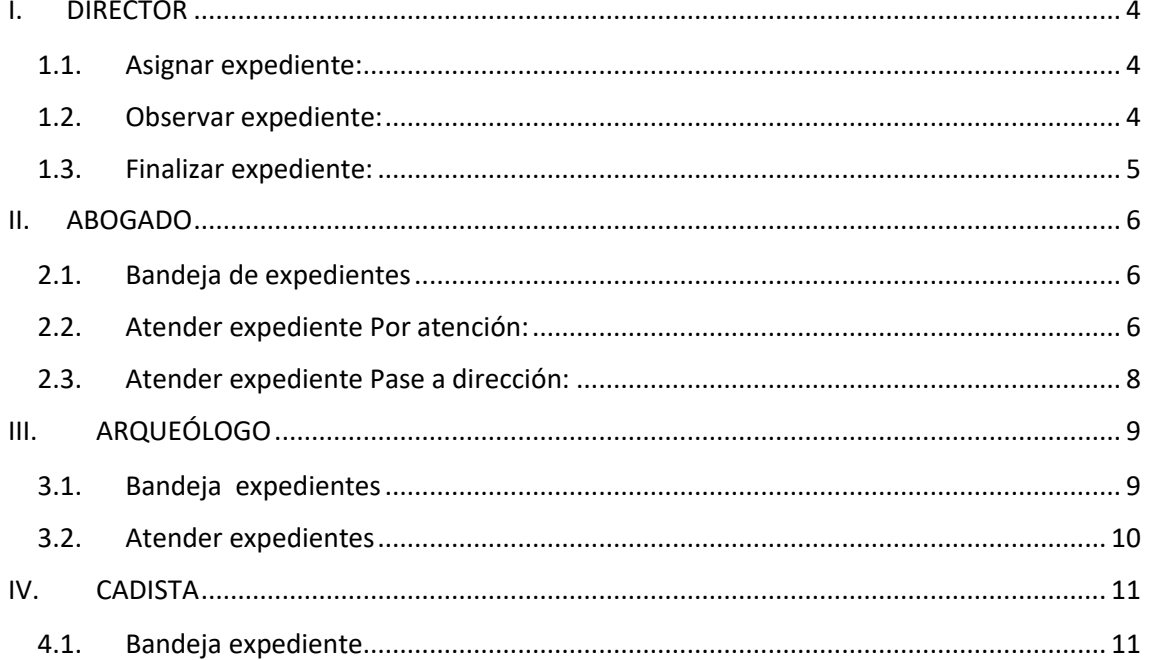

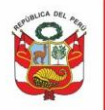

Para la evaluación de Solicitud de reconsideración, luego que el administrado envía expediente con documentación de sustento, el flujo de atención será el siguiente:

Expediente atendido con observaciones y con notificación para subsanar observaciones:

- 1. Director asigna expediente a arqueólogo, cadista y abogado
- 2. Abogado evalúa expediente, si requiere opinión de arqueólogo devuelve expediente a arqueólogo, caso contrario podrá observar enviando expediente a bandeja de director.
- 3. Si abogado solicitó opinión de arqueólogo y expediente será observado, el arqueólogo agrega observaciones ,emite informe y envía a director.
- 4. Director emite oficio/carta y observa.
- 5. Administrado levanta observaciones.
- 6. Arqueólogo evalúa si no tiene observaciones emite informe, envía a abogado.
- 7. Abogado proyecta resolución directoral y da pase a bandeja de director.
- 8. Director emite resolución directoral y finaliza.

Expediente atendido sin notificación de observaciones:

- 1. Director asigna expediente a arqueólogo, cadista y abogado
- 2. Abogado evalúa expediente, si requiere opinión de arqueólogo devuelve expediente a arqueólogo caso contrario emitirá informe legal, proyectará resolución directoral y enviará expediente a director.
- 3. Si abogado solicitó opinión, arqueólogo evalúa documentación, emite informe y envía a abogado
- 4. Abogado proyecta resolución directoral y da pase a bandeja de director.
- 5. Director emite resolución directoral y finaliza.

Si solicitud es declarada fundada y según resolución se evaluará nuevamente documentación, se procederá con la asignación y evaluación de expediente como en solicitud de Autorización PMA.

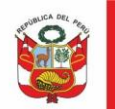

#### <span id="page-3-0"></span>**I. DIRECTOR**

## <span id="page-3-1"></span>**1.1.Asignar expediente:**

Al ingresar al sistema se muestra la bandeja de documentos pendientes de asignación, dar clic en **Asignar.**

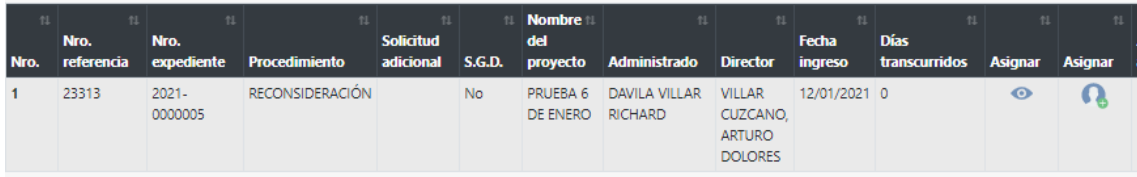

#### Seleccionar especialistas y dar clic en **Guarda**

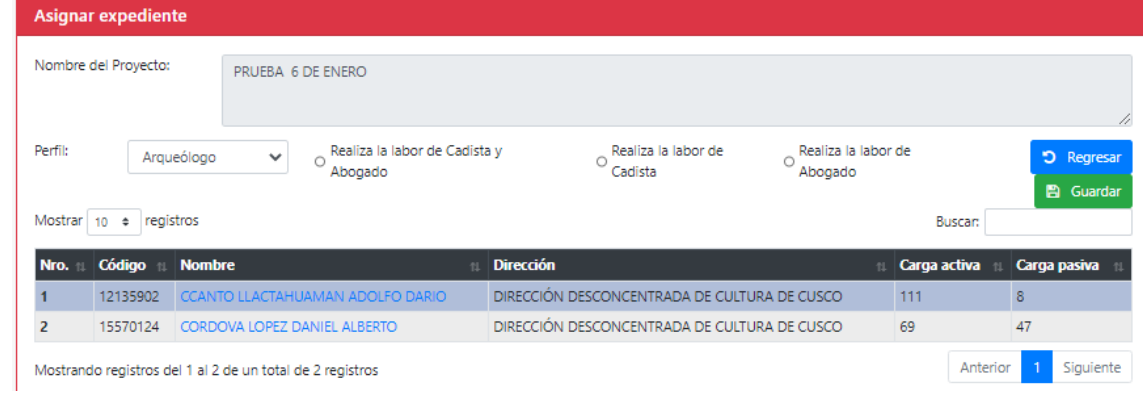

### <span id="page-3-2"></span>**1.2.Observar expediente:**

En **Bandeja resolver** ubicar expediente a ser observado, emitir oficio/carta y proceder con la notificación, dar clic en **Observar.**

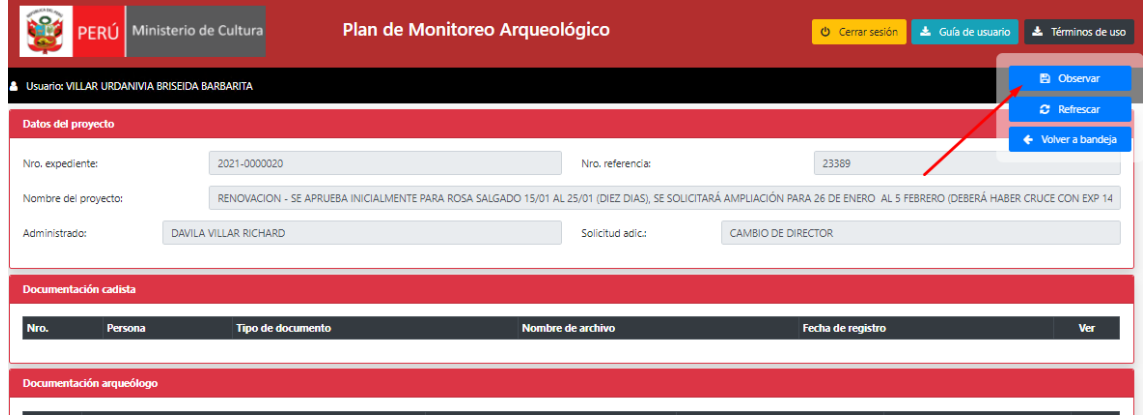

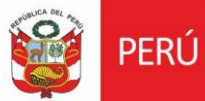

## <span id="page-4-0"></span>**1.3.Finalizar expediente:**

En **Bandeja resolver** ubicar el expediente y dar clic en **Finalizar:**

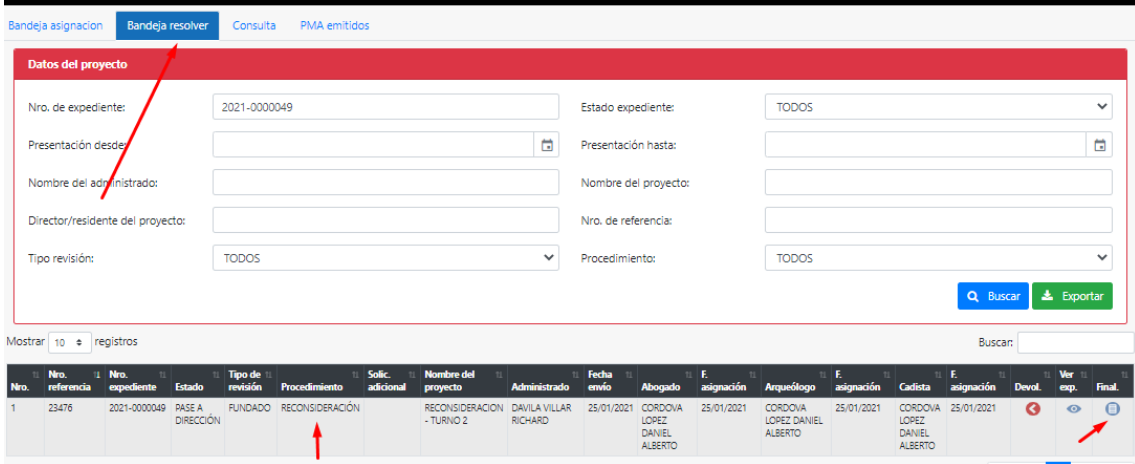

Ingresar al expediente, emitir resolución directoral u dar clic en botón Fundado, Fundado en parte o Infundado:

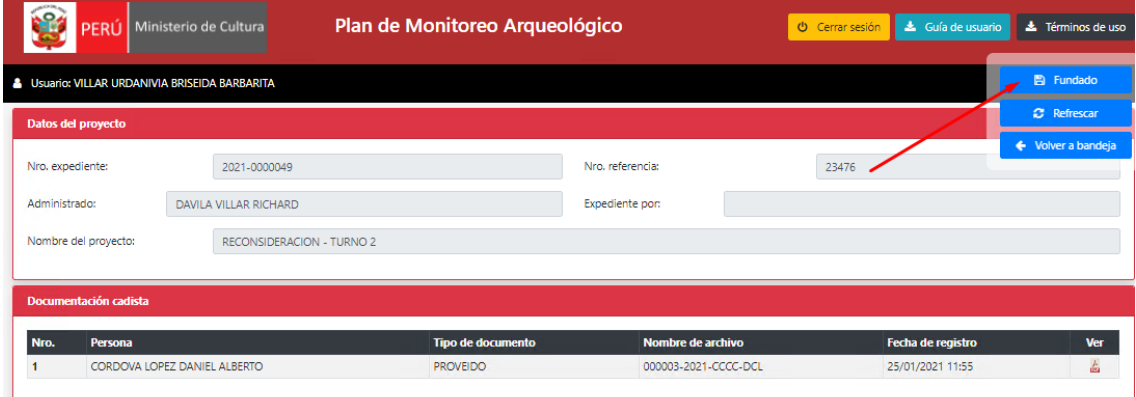

Si fuera el caso de declarar **Fundado o Fundado en parte**, podrá seleccionar:

**Si y enviar para asignación**, es decir el director deberá asignar nuevamente el expediente para ser evaluado, se evaluará la documentación enviada para solicitud de autorización.

**Si y finalizar,** es decir no se volverá a evaluar.

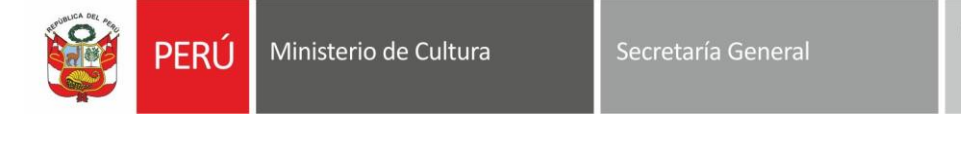

Oficina General de Estadística y Tecnologías de la Información y Comunicación

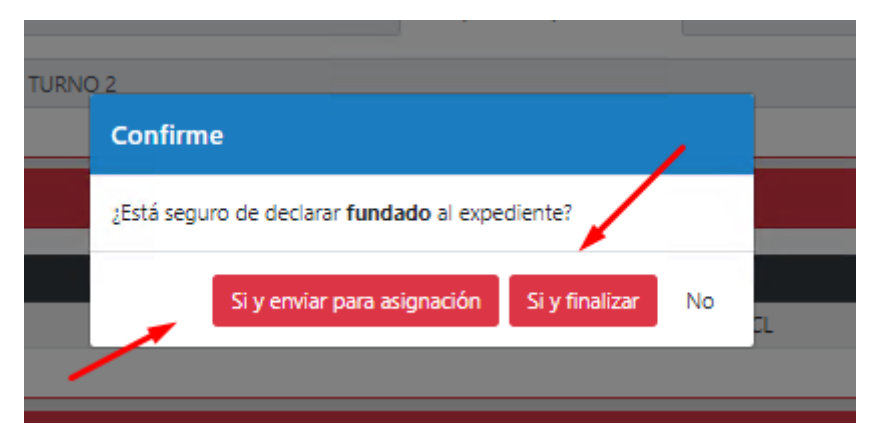

## <span id="page-5-0"></span>**II. ABOGADO**

## <span id="page-5-1"></span>**2.1.Bandeja de expedientes**

En el recurso de reconsideración la asignación desde director genera proveído solo a abogado, si abogado ve por conveniente solicitar opinión de arqueólogo deberá dar clic en devolver a arqueólogo, caso contrario podrá atender directamente y dar pase a dirección procediendo con el proyecto de resolución directoral u observar.

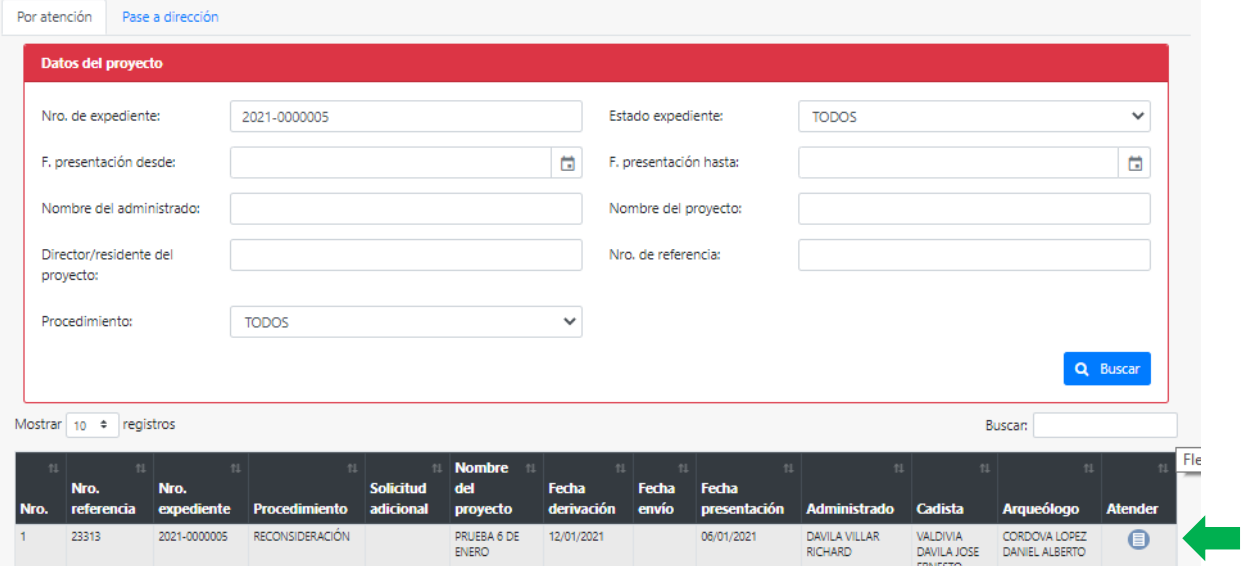

#### <span id="page-5-2"></span>**2.2.Atender expediente Por atención:**

En pestaña Por atención dar clic en Atender,

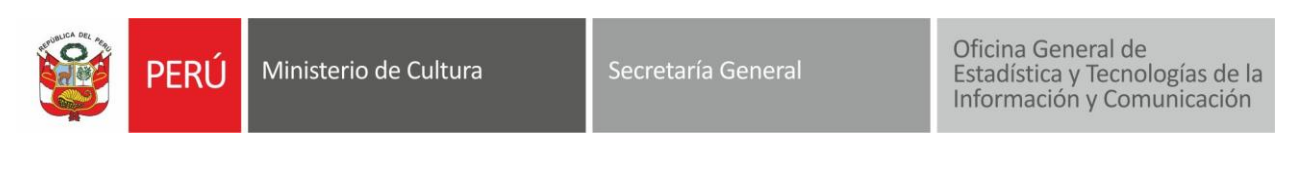

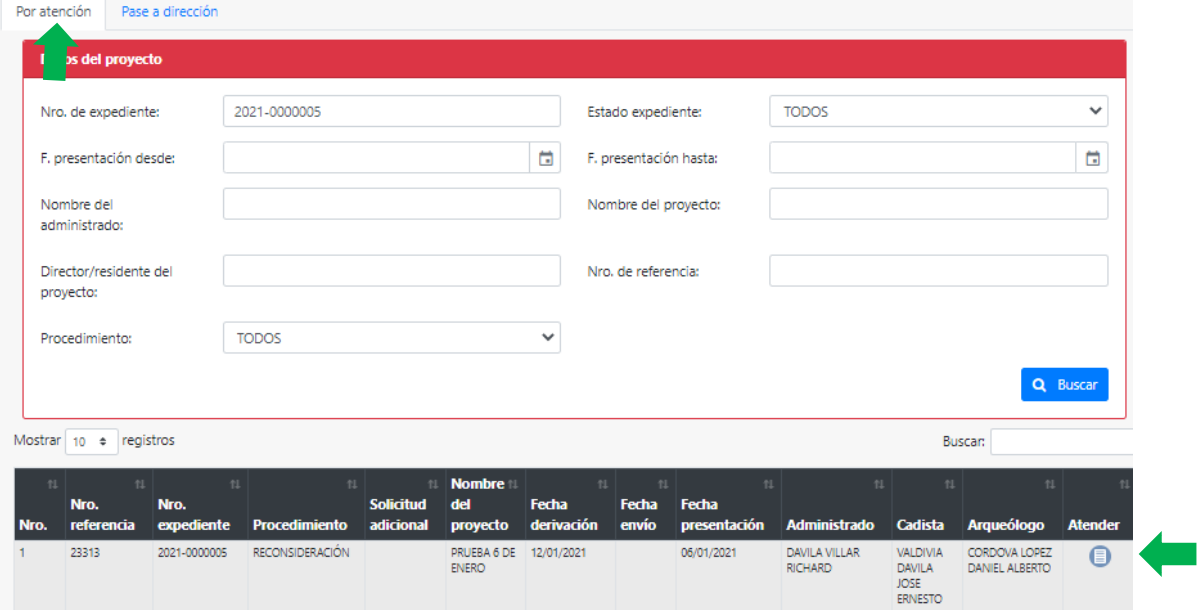

Si abogado no requiere opinión de arqueólogo, podrá dar **Pase a dirección** previa emisión de informe y proyecto de resolución directoral u **Observar** directamente enviando expediente a bandeja de director:

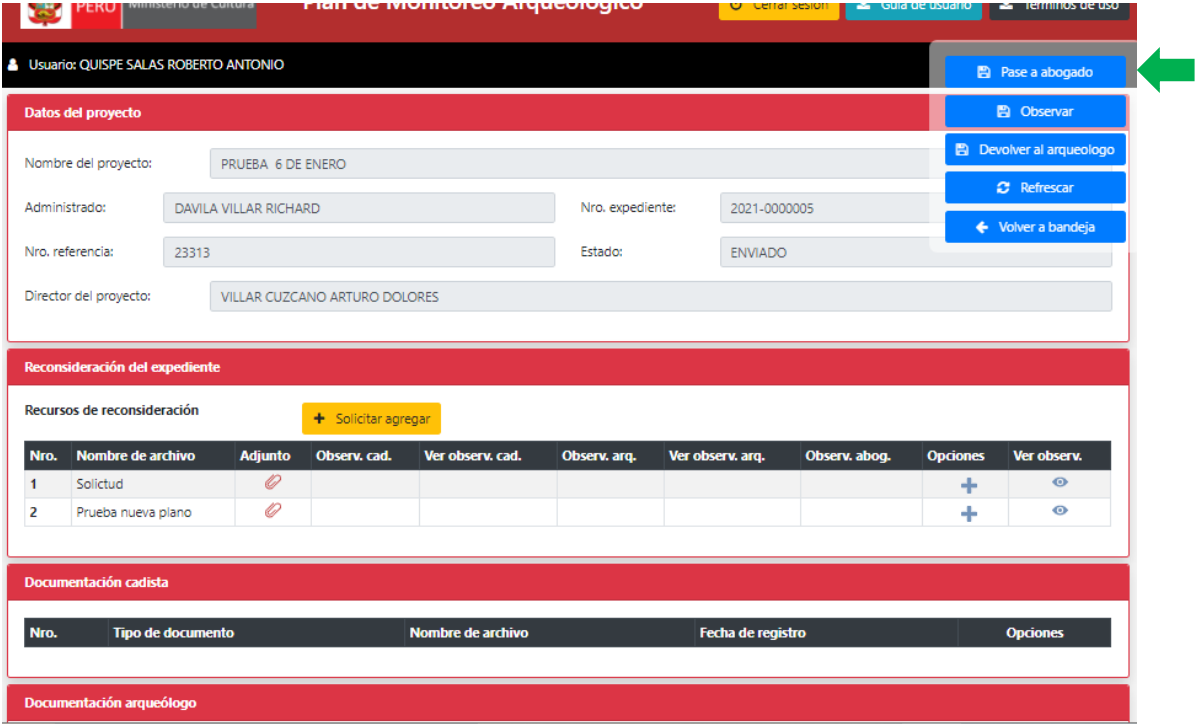

Abogado podrá observar adjuntos de recurso de reconsideración:

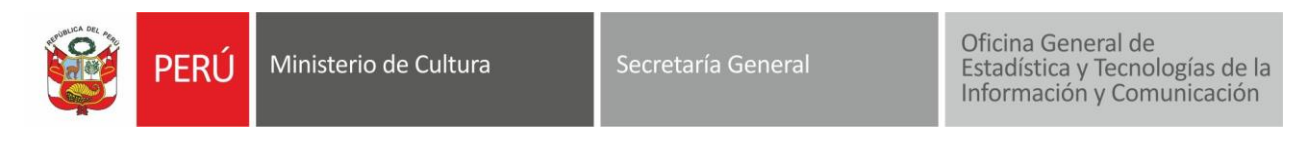

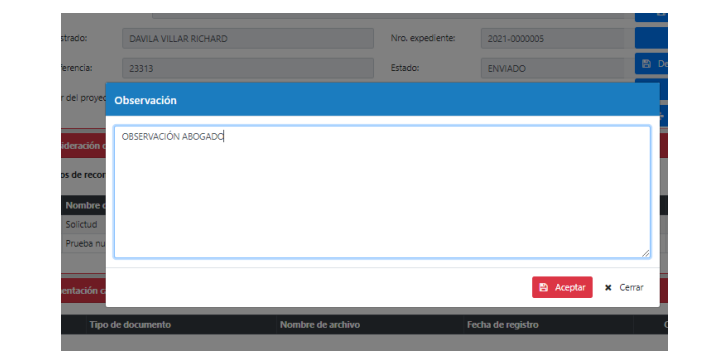

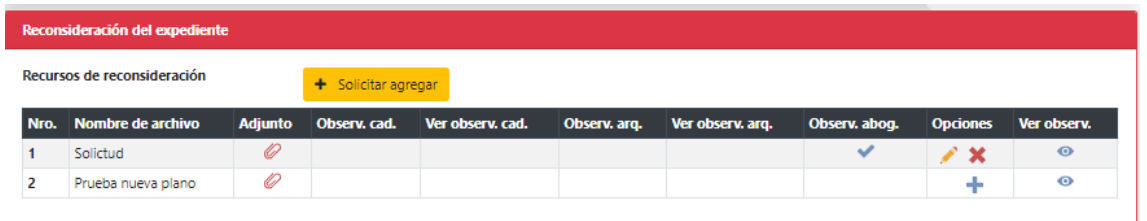

Caso contrario dar clic en Devolver al arqueólogo para solicitar opinión/observación por parte de arqueólogo.

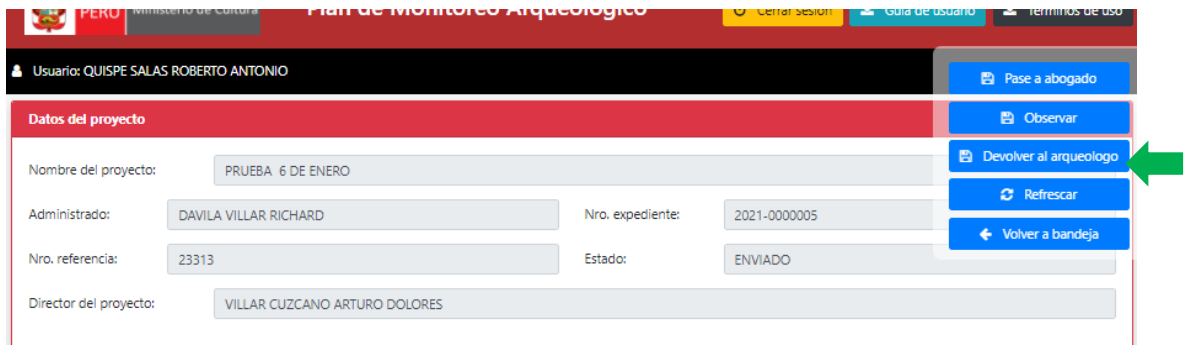

## <span id="page-7-0"></span>**2.3.Atender expediente Pase a dirección:**

Al ingresar a pestaña **Pase a dirección** el abogado encontrará los expedientes a ser finalizados, previo informe en SGD y proyecto de resolución.

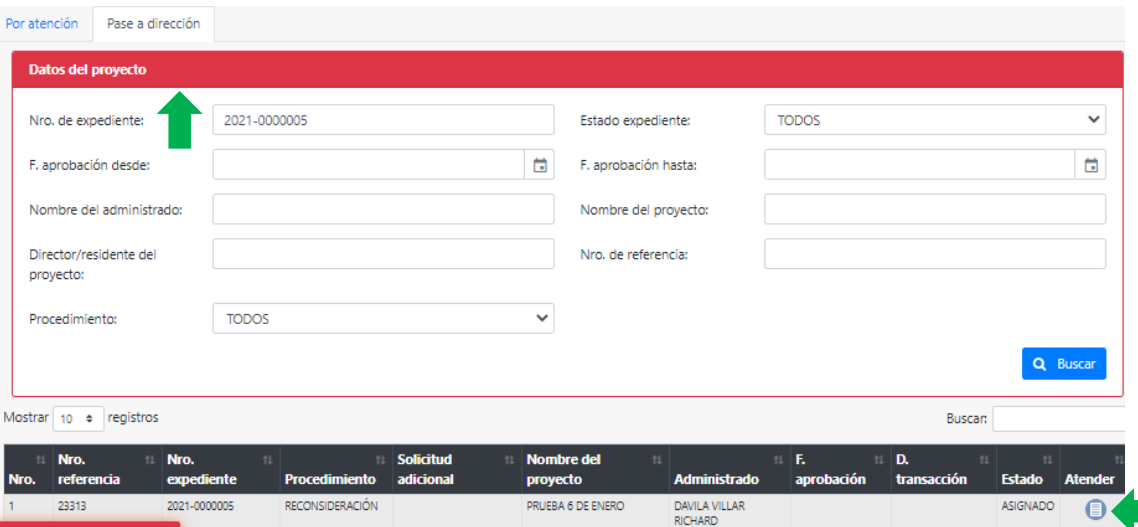

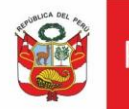

Oficina General de Estadística y Tecnologías de la Información y Comunicación

Si expediente es observado, retornará a bandeja de abogado para continuar con la validación. Para finalizar atención de reconsideración, el abogado deberá seleccionar **Resultado de evaluación** para dar pase a director, dar clic en **Enviar**:

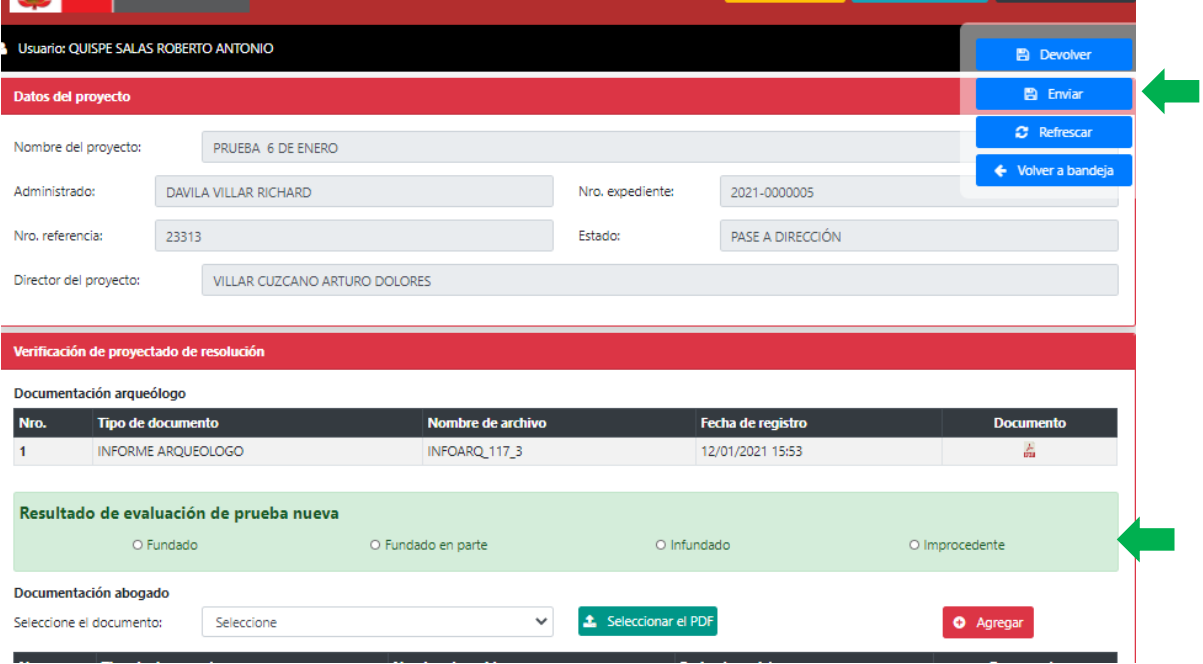

Si solicitud de reconsideración es declarada fundada, se inicia nuevamente la evaluación similar a la etapa de autorización.

## <span id="page-8-0"></span>**III. ARQUEÓLOGO**

#### <span id="page-8-1"></span>**3.1.Bandeja expedientes**

Al ingresar al sistema se muestra expedientes pendientes de atención y que fueron derivados por abogado, en columna procedimiento se muestra detalle de solicitud. Dar clic en *Atender:*

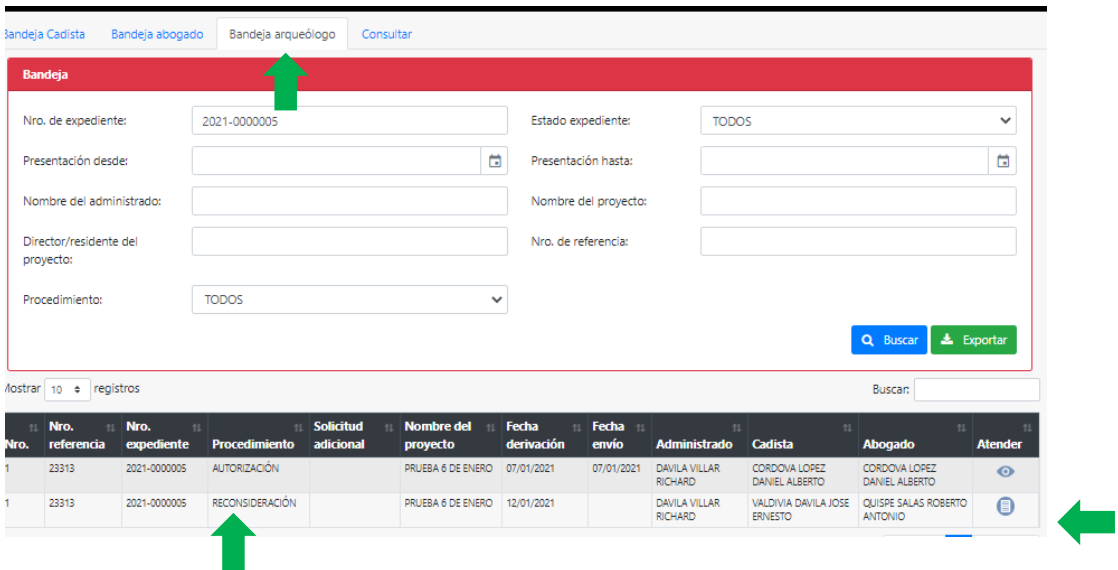

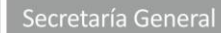

## <span id="page-9-0"></span>**3.2.Atender expedientes**

PFRÚ

Ministerio de Cultura

En el recurso de reconsideración si arqueólogo ve por conveniente solicitar opinión de cadista deberá dar clic en **Devolver a cadista**, caso contrario luego de evaluación podrá **Observar** (para notificar a administrado) o dar **Pase a abogado** para envío de expediente a bandeja de abogado para la finalización de expediente.

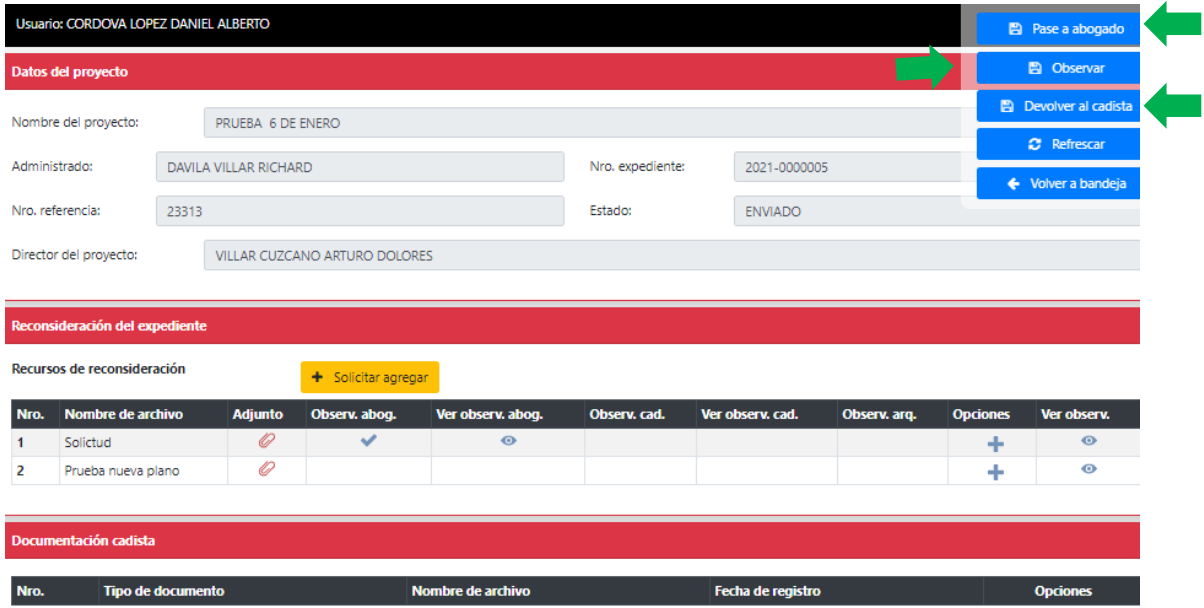

Si expediente es observado, retornará a bandeja de arqueólogo para continuar con la validación.

Si solicitud de reconsideración es declarada fundada, se inicia nuevamente la evaluación similar a la etapa de autorización.

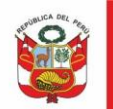

## <span id="page-10-0"></span>**IV. CADISTA**

## <span id="page-10-1"></span>**4.1.Bandeja expediente**

Al ingresar al sistema se muestra expedientes pendientes de atención, los mismos que fueron derivados por Arqueólogo , en columna procedimiento se muestra detalle de solicitud. Dar clic en *Atender:*

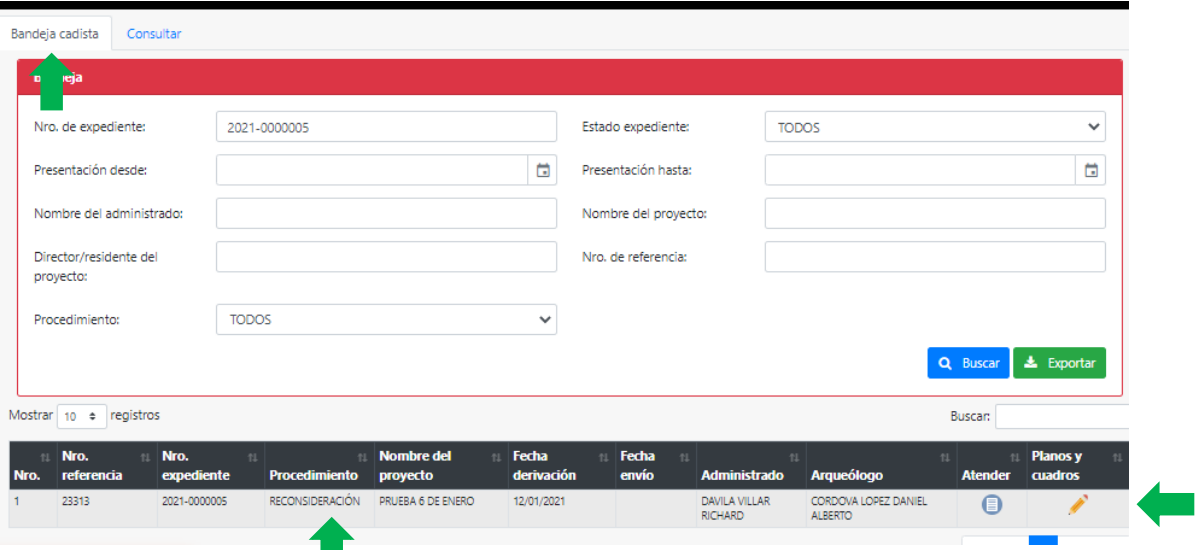

Cadista evaluará solicitud de reconsideración y procederá con el envío a arqueólogo.

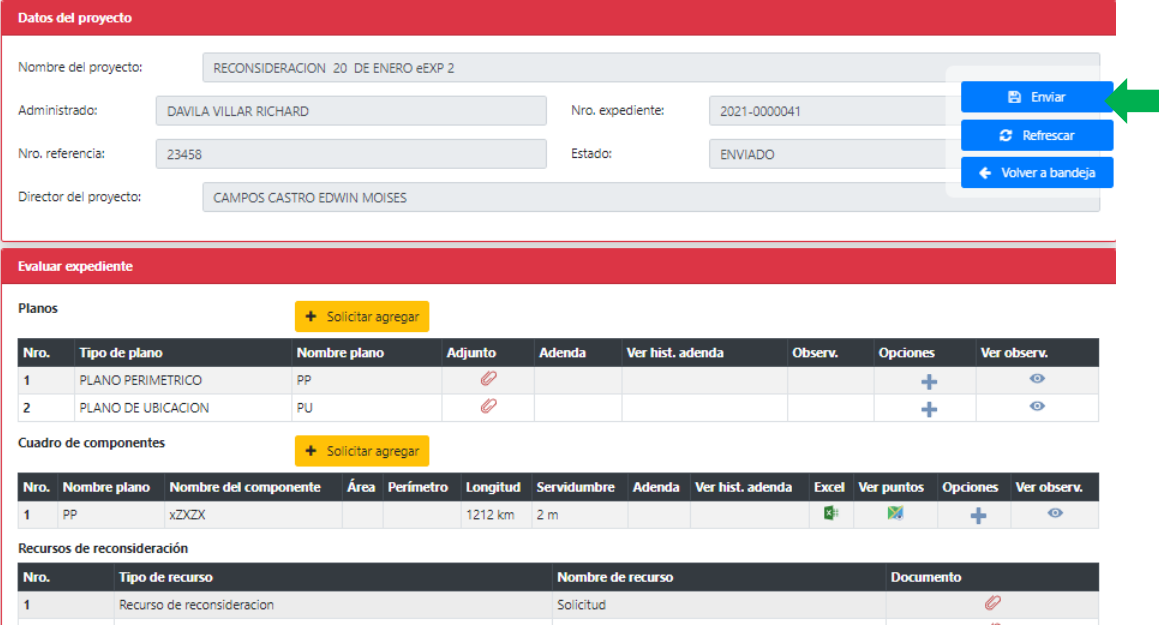

Si expediente es observado, retornará a bandeja de cadista para continuar con la validación.

Si solicitud de reconsideración es declarada fundada, se inicia nuevamente la evaluación similar a la etapa de autorización.

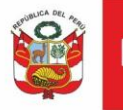

Oficina General de<br>Estadística y Tecnologías de la<br>Información y Comunicación